#### Pittsburg State University [Pittsburg State University Digital Commons](https://digitalcommons.pittstate.edu/)

**Faculty Submissions Library Services Library Services** 

5-20-2022

#### Increasing Accessibility to Library Resources and Services by Adding Closed Captioning and Transcripts to YouTube Videos

Barbara M. Pope Pittsburg State University, bpope@pittstate.edu

Gloria Creed-Dikeogu Ottawa University - Overland Park, gloria.creeddikeogu@ottawa.edu

Follow this and additional works at: [https://digitalcommons.pittstate.edu/axe\\_faculty](https://digitalcommons.pittstate.edu/axe_faculty?utm_source=digitalcommons.pittstate.edu%2Faxe_faculty%2F33&utm_medium=PDF&utm_campaign=PDFCoverPages)

**Part of the Library and Information Science Commons** 

#### Recommended Citation

Pope, Barbara M. and Gloria Creed-Dikeogu. (2022) Increasing Accessibility in the Academic Library Through Closed Captioning & Transcripts in YouTube Tutorials. CULS 2022, College and University Libraries Section, Kansas Library Association.

This Presentation is brought to you for free and open access by the Library Services at Pittsburg State University Digital Commons. It has been accepted for inclusion in Faculty Submissions by an authorized administrator of Pittsburg State University Digital Commons. For more information, please contact [lfthompson@pittstate.edu](mailto:lfthompson@pittstate.edu).

# INCREASING ACCESSIBILITY TO LIBRARY RESOURCES AND SERVICES BY ADDING CLOSED CAPTIONING AND TRANSCRIPTS TO YOUTUBE VIDEOS

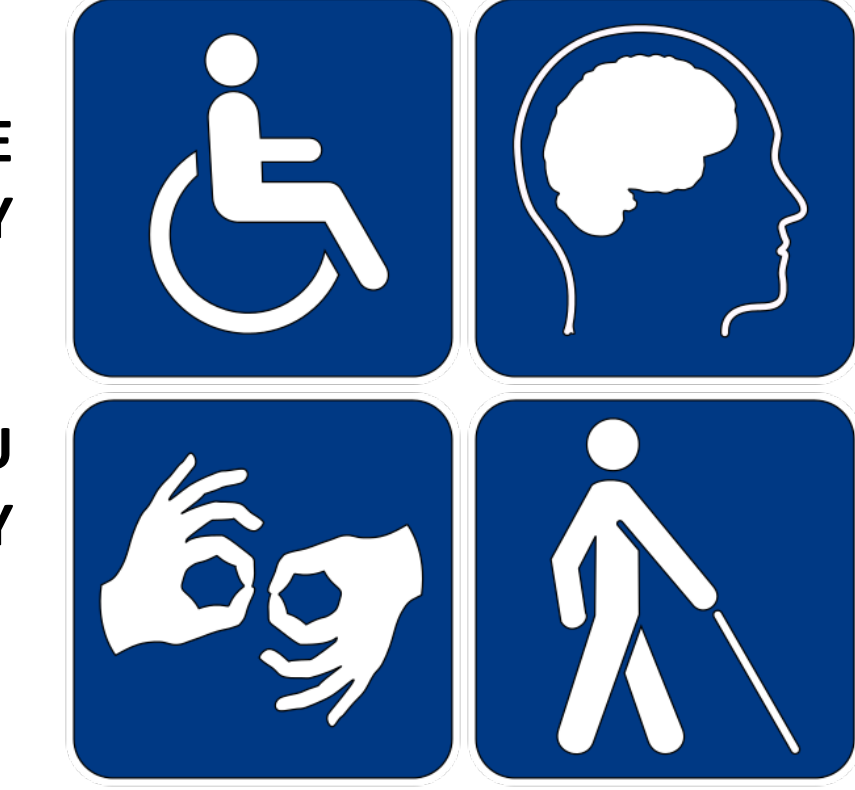

**BARBARA M. POPE PITTSBURG STATE UNIVERSITY, LEONARD H. AXE LIBRARY**

> **GLORIA CREED-DIKEOGU OTTAWA UNIVERSITY, GANGWISH LIBRARY**

# ACCESSIBILITY IN EDUCATION

- What is a Disability?
	- [Merriam-Webster Dictionary Definition of Disability](https://www.merriam-webster.com/dictionary/disability)
- Why is Accessibility Important?
- Accessibility Allows a Disabled Person to:
	- ACQUIRE the Same Information
	- ENGAGE in the Same Interactions
	- ENJOY the Same Services
	- As a Person Without a Disability
- Allows Disabled Access That is Equally Effective, Equally Integrated, and Ease of Use of Resources
- Universal Design for Learning (UDL)

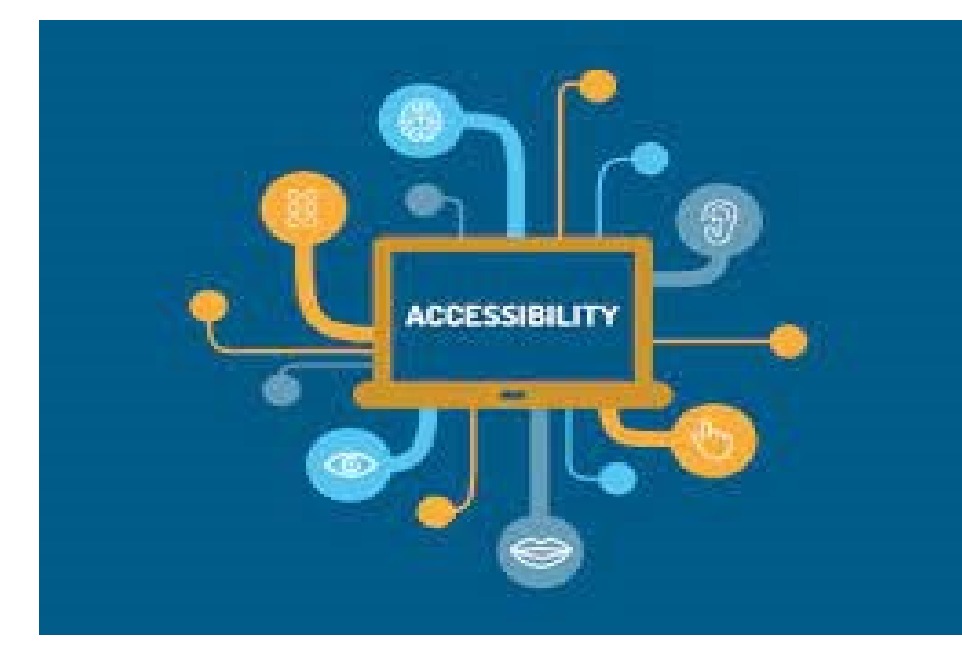

### TYPES OF ACCESSIBILITY ISSUES

VISUAL (e.g., Color Blindness, Limited sight)

MOTOR/MOBILITY (e.g., Wheelchair and Movement Concerns)

AUDITORY (e.g., Hearing Difficulties)

SOCIAL ACCESSIBILITY (e.g., Assistive Technologies Extending Functional Usability)

CULTURAL ACCESSIBILITY (e.g., Encompassing More Than Physical Accessibility, But Includes Programmatic, Attitudinal and Communication Accessibility)

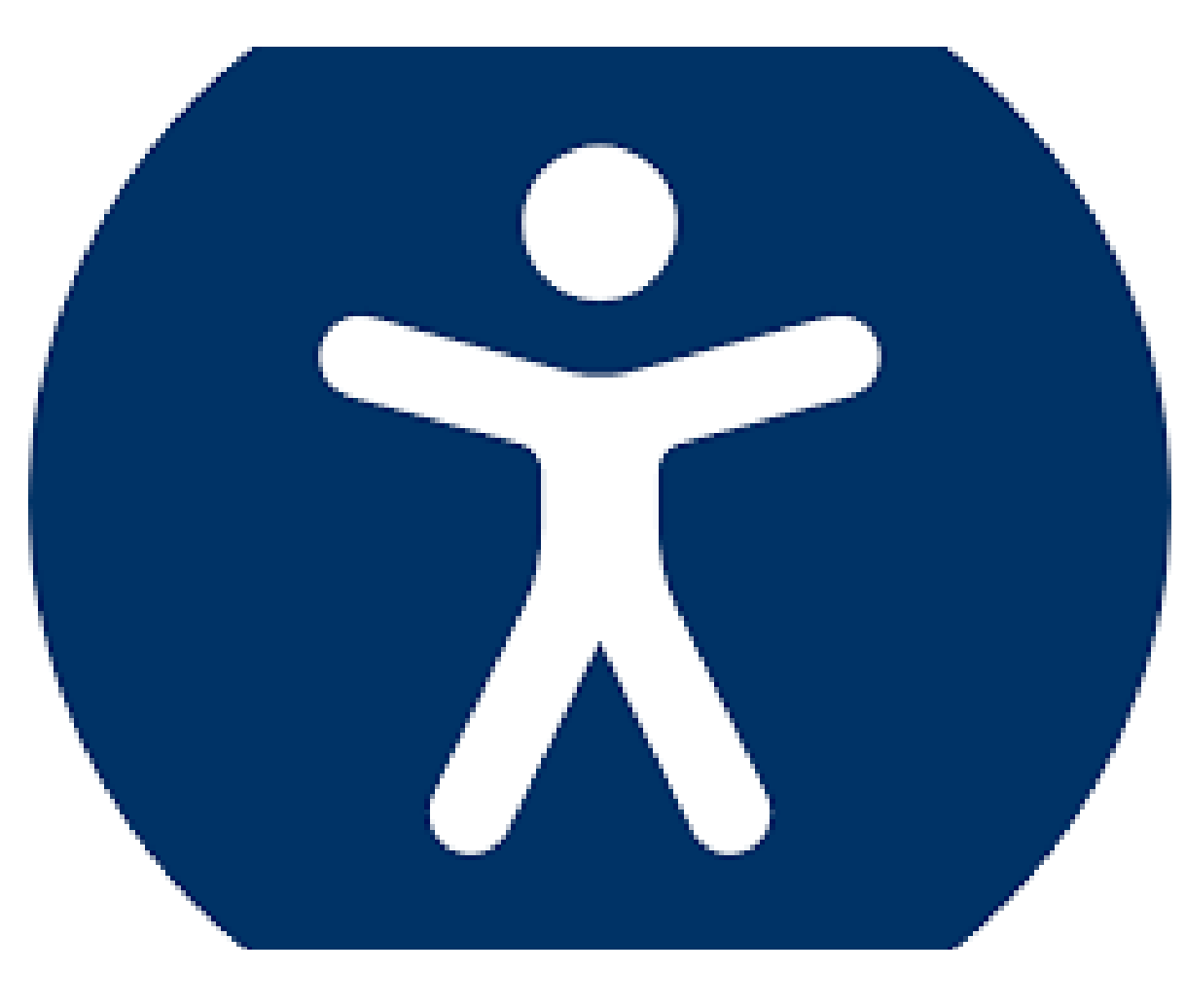

LEARNING DISABILITIES

#### HOW DO EDUCATORS SERVE STUDENTS WITH DISABILITIES?

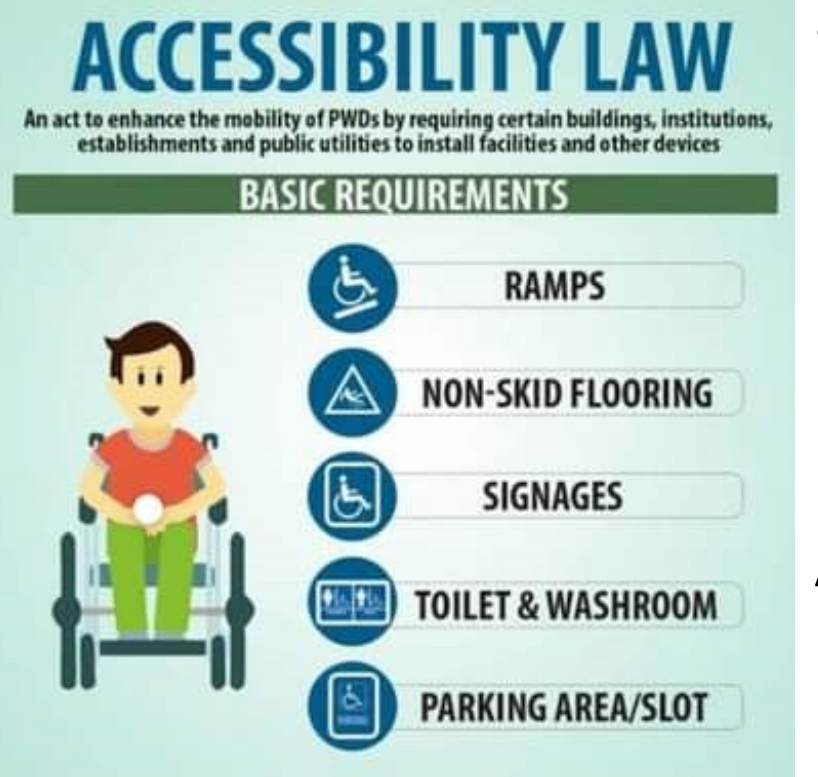

- To Provide Accessible Resources, Librarians and Educators Must Create
	- ACCESSIBLE EDUCATION MATERIALS
	- ACCESSIBLE FORMATS
	- ACCESSIBLE TECHNOLOGIES
	- ASSISTIVE TECHNOLOGIES

AVAILABLE TO STUDENTS WITH DISABILITIES

• [WCAG 2.0 \(Web Content Accessibility Guidelines\)](https://www.w3.org/TR/WCAG20/)

#### WCAG 2.0 Principles

- Perceive Content Must be Provided in Ways That People Can Perceive
- Operable User Content and Navigation Must be Operable and Not Use Seizure Inducing Content
- Understandable
- Robust Content Must Be Robust Enough That it Can Be Interpreted Reliably By Various Current and Future User Agents

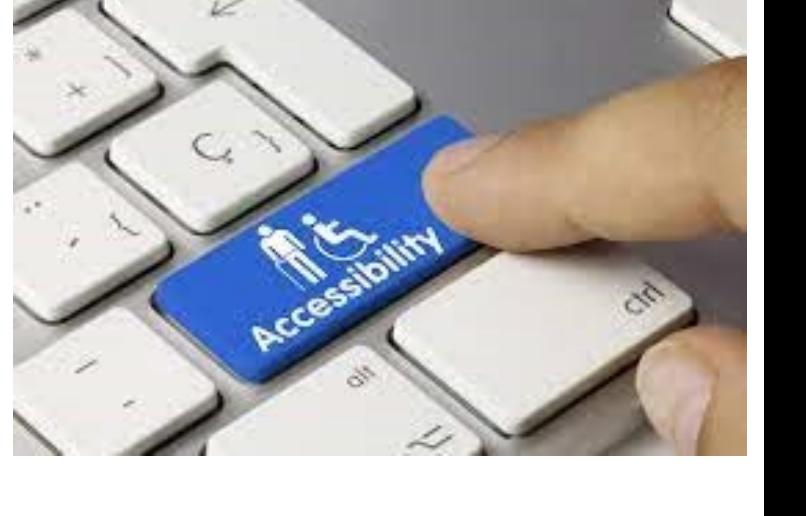

• [WCAG 2.0 Principles](https://www.w3.org/TR/WCAG20/#guidelines)

# BASICS OF ACCESSIBILITY

- **[WCAG 2.0 \(Web Content Accessibility Guidelines\)](https://www.w3.org/TR/WCAG20/)**
- Different Levels of Compliance
	- Level AA is Preferred
- Addresses the POUR Principles Referred to Earlier Includes Requirements for Text, Images, Links, and Audio

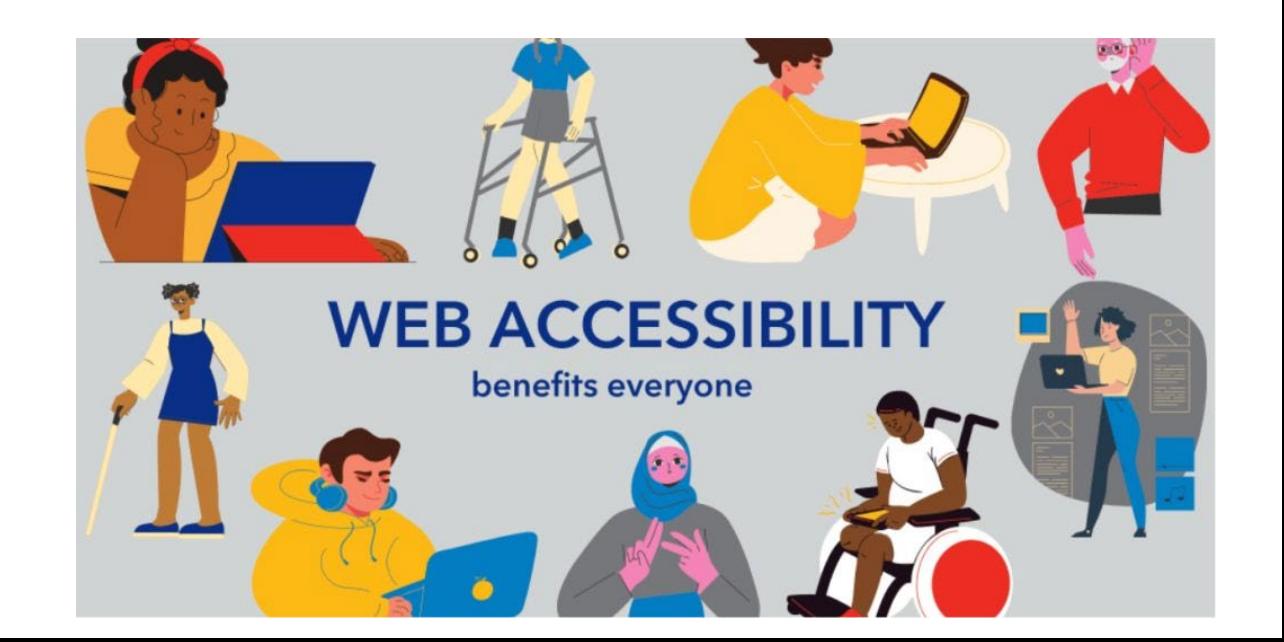

# BASICS OF ACCESSIBILITY

- Make Sure Your Video Tutorial is in Logical Order
- Use Easy to Read, Inclusive Language
- Sans Serif Fonts Are Important Because of Readability
- Images Need Meaningful and Accurate Alt Text
- Make Sure Tutorial Can Be Accessed Entirely With Keyboard
	- [Keyboard shortcuts for YouTube](https://support.google.com/youtube/answer/7631406?hl=en)
- Closed Captioning and a Transcript Are Crucial
	- Automatic Captioning is Not Always Accurate
- [Color Contrast Analyser](https://www.tpgi.com/color-contrast-checker/)

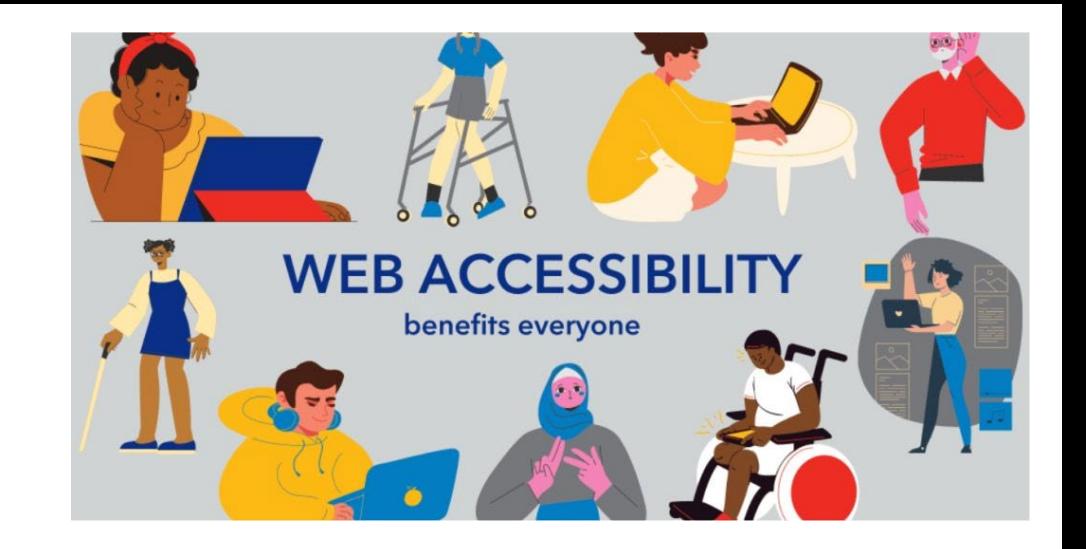

### IMAGES & COLOR - CONTRAST COMPARISON

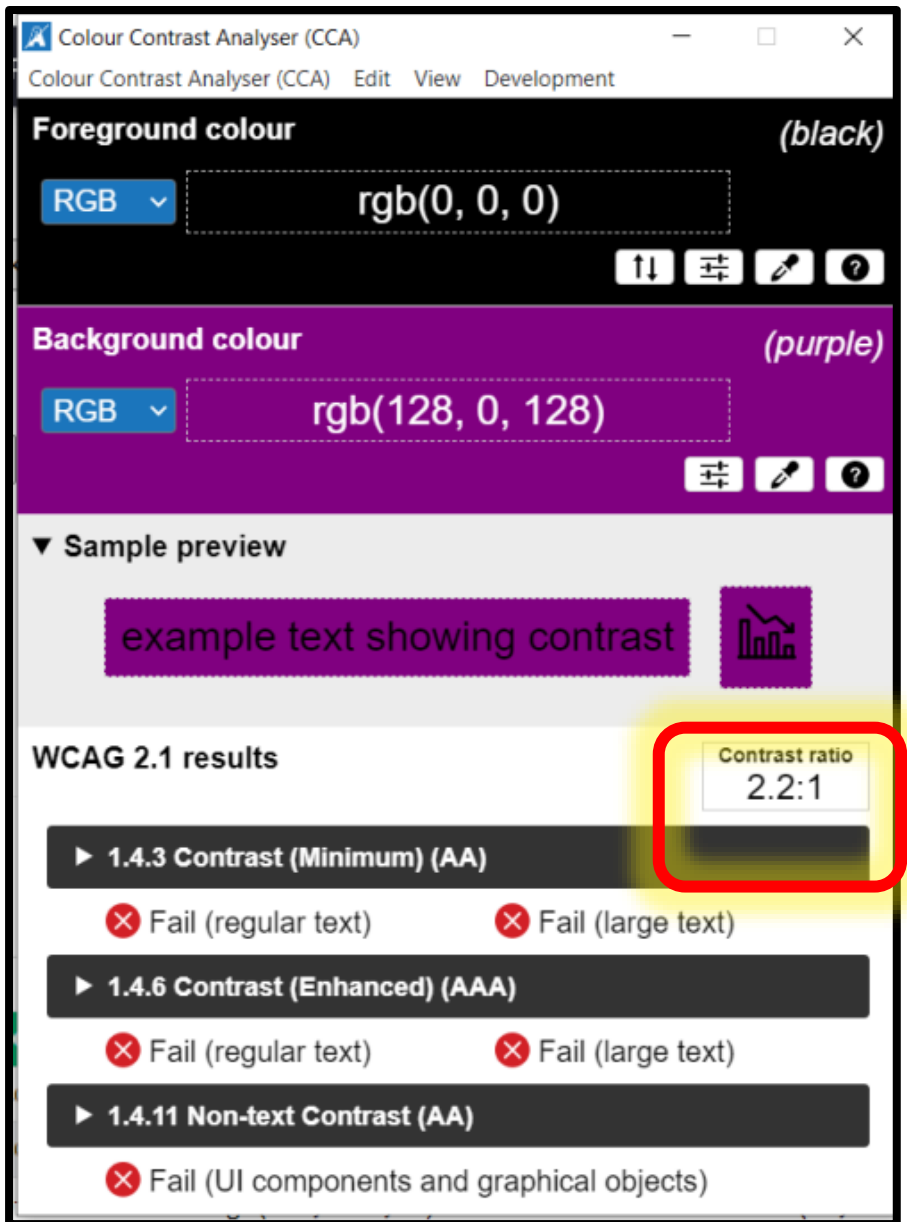

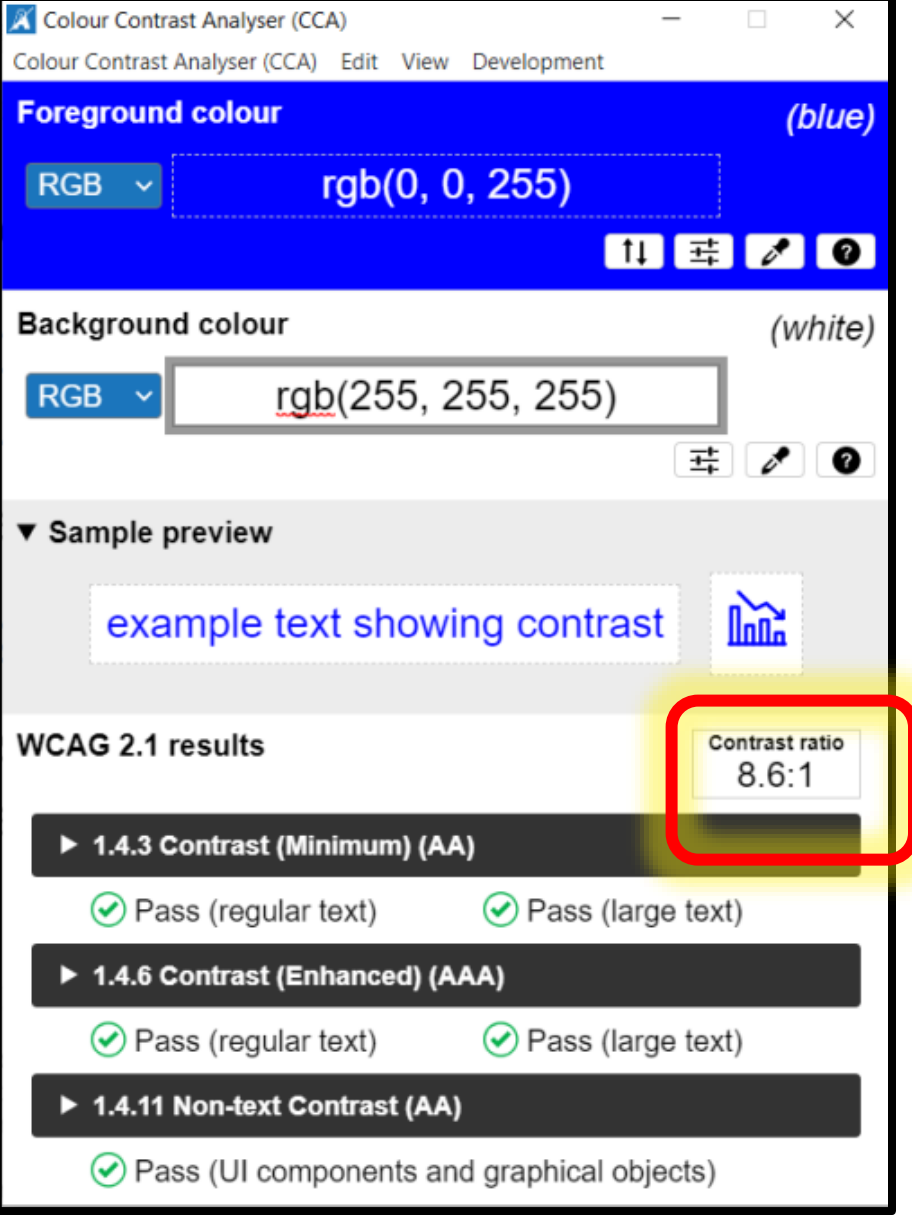

# ADDING RGB CODES TO POWERPOINT

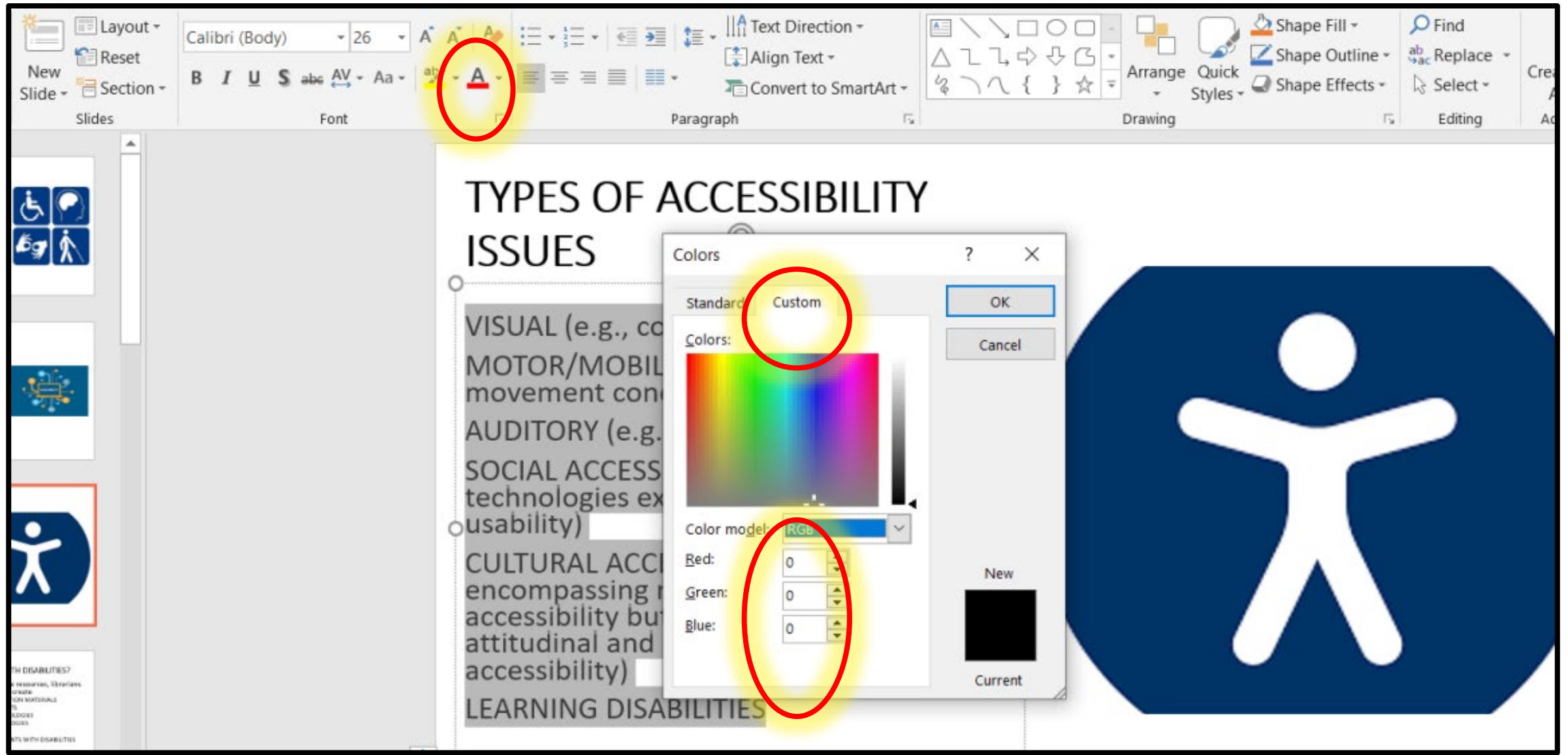

#### COLOR BACKGROUNDS

**To Change the Background of Slide to Be More Accessible:**

- **Click on "Design" on the PowerPoint Toolbar**
- **Click on "Format Background" on the Right**
- **Use the Slide Bar to Change the Transparency to a Larger Number**

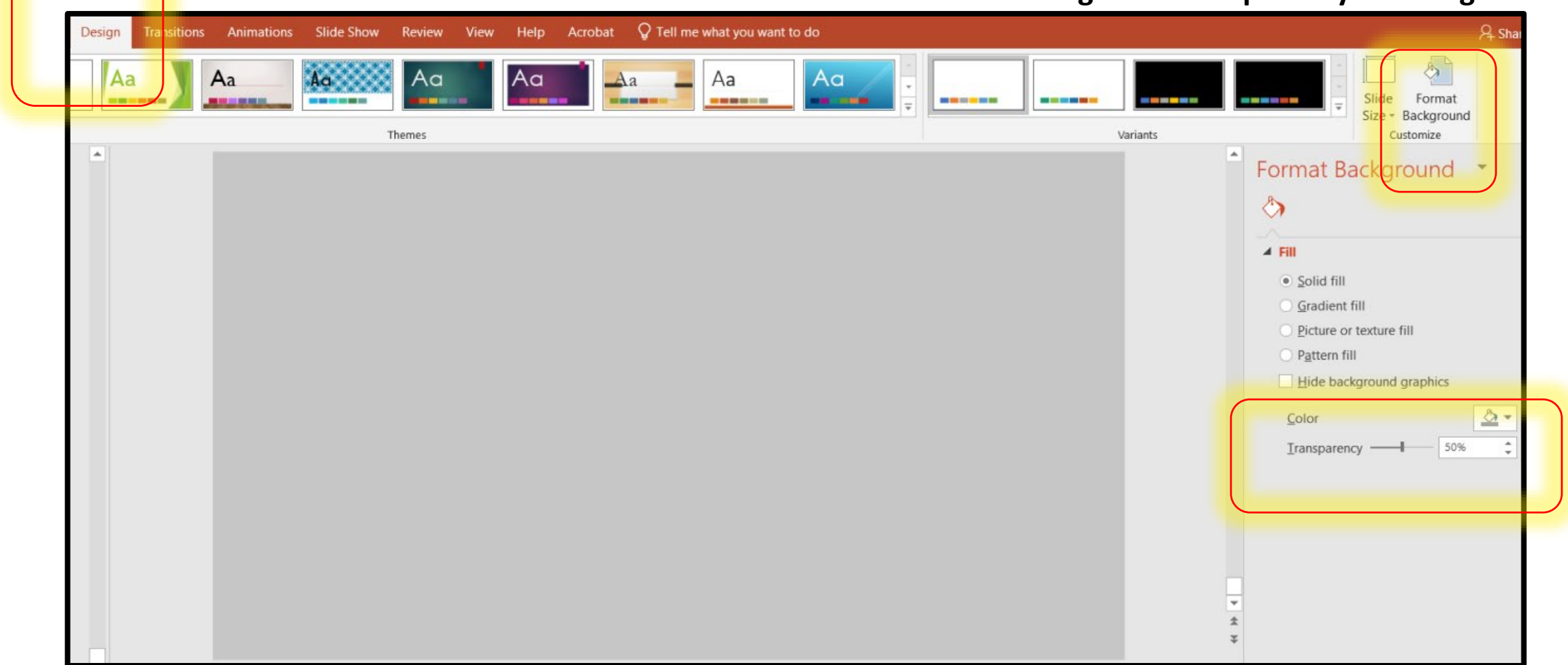

# Adding Alt Tags to Images

- •Alt Tags Are Essential for Images
	- •Accurate and Descriptive
	- Keep it Succinct (Up To 125 Characters)
	- To add alt text in PowerPoint:
		- •Click on the Image
		- •Click on "Format" on the Toolbar
		- •Click "Alt Text" on the Toolbar
		- Enter Your Alt Text in the Box on the Right
	- •Use an Accessibility Checker
	- •**[Providing Useful Alternative Text Descriptions and Captioning](https://accessibility.jhu.edu/electronic-information-technology/getting-started-creating-accessible-eit/providing-useful-alternative-text-descriptions-and-captioning)**

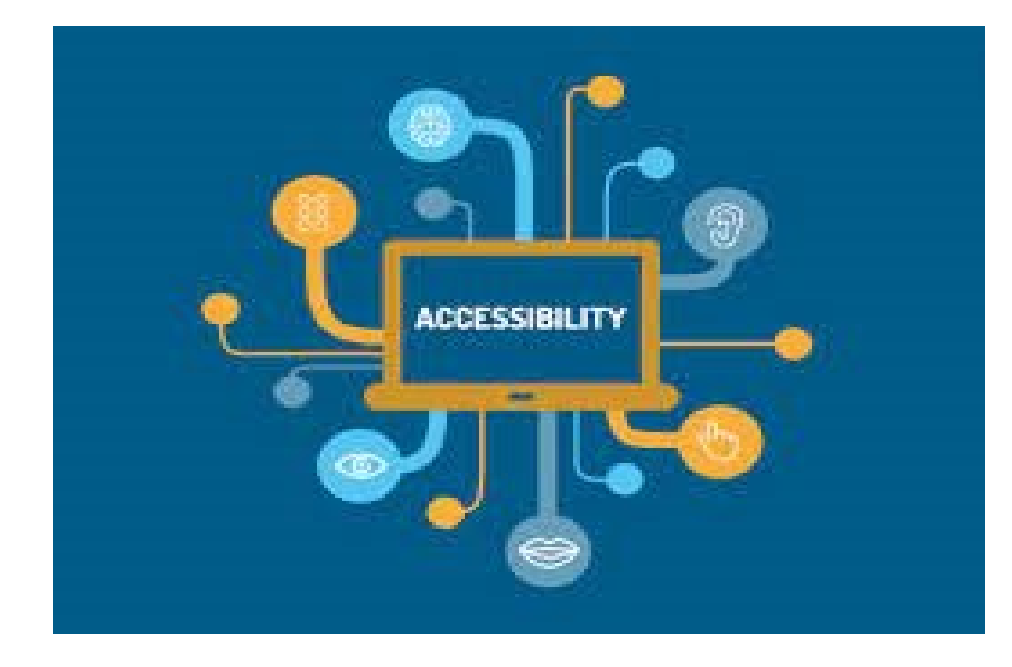

# WHY CLOSE CAPTION VIDEO TUTORIALS?

- Library Video Tutorials Must Be Made Accessible to All Students
- Accessibility is the Practice of Making Websites Usable By as Many People As Possible
- Making Websites Accessible to Students Using Mobile Devices With Slow Network Connections
- Making Websites Accessible to Students With Different Types of Disabilities Including Deafness, Where Students Could Read on Screen What is Said in a Library Tutorial
- Making Websites "Fully Accessible" Means That They Have Improved Usability

### LOGGING IN TO YOUTUBE

- **Login to Your Channel on Youtube to Find Your Video Content**
- **Go to "Customize Channel"**

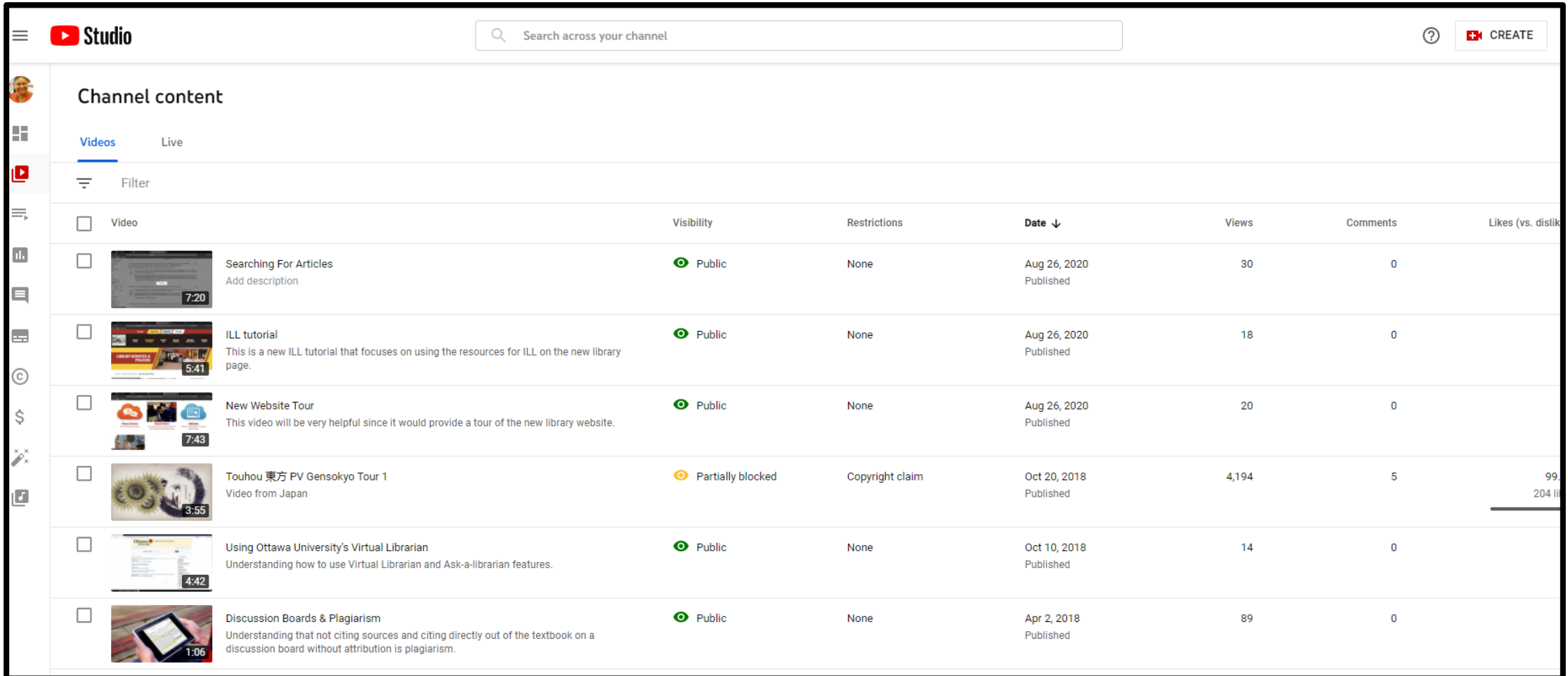

# CAN YOU CLOSE CAPTION A VIDEO TUTORIAL WITH NO TRANSCRIPT?

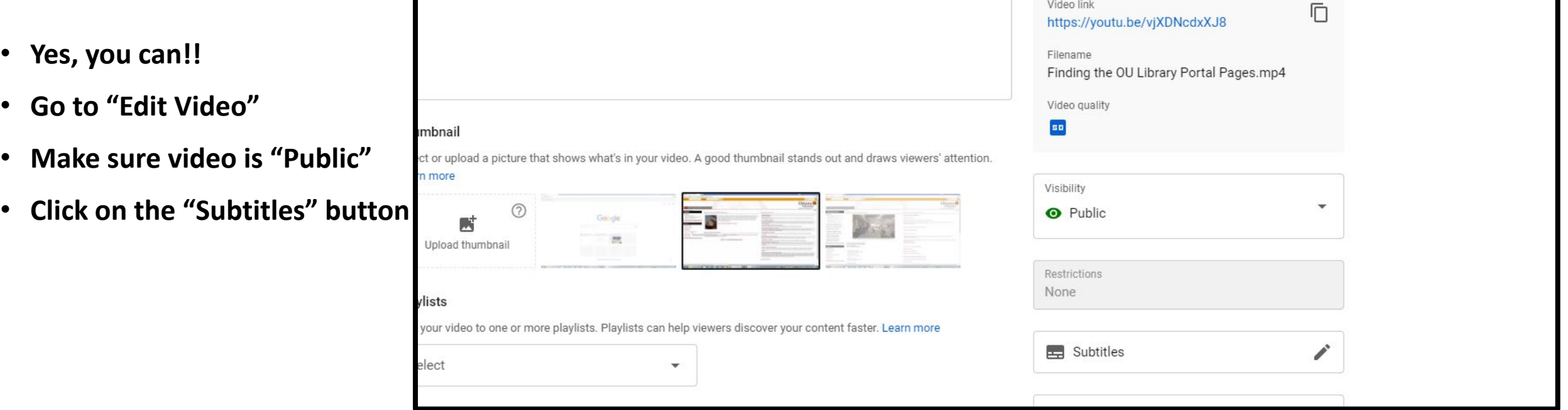

# VIDEO CLOSED CAPTIONING PROCESS

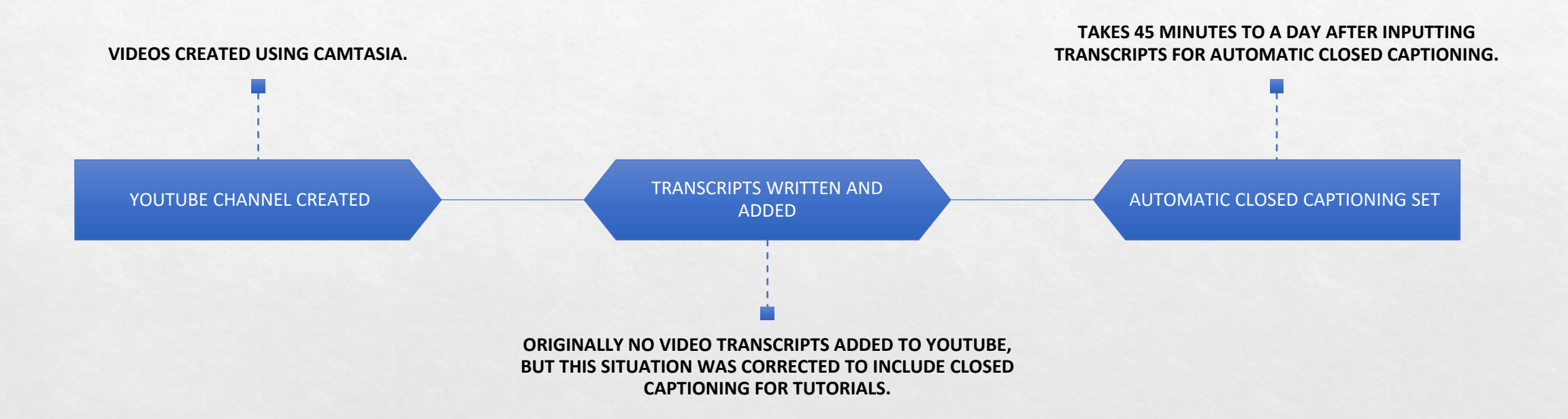

# SET ENGLISH SUBTITLES OR OTHER

**Set to English automatic** 

**Set to English "United States"**

**Click on "Edit" the Subtitles**

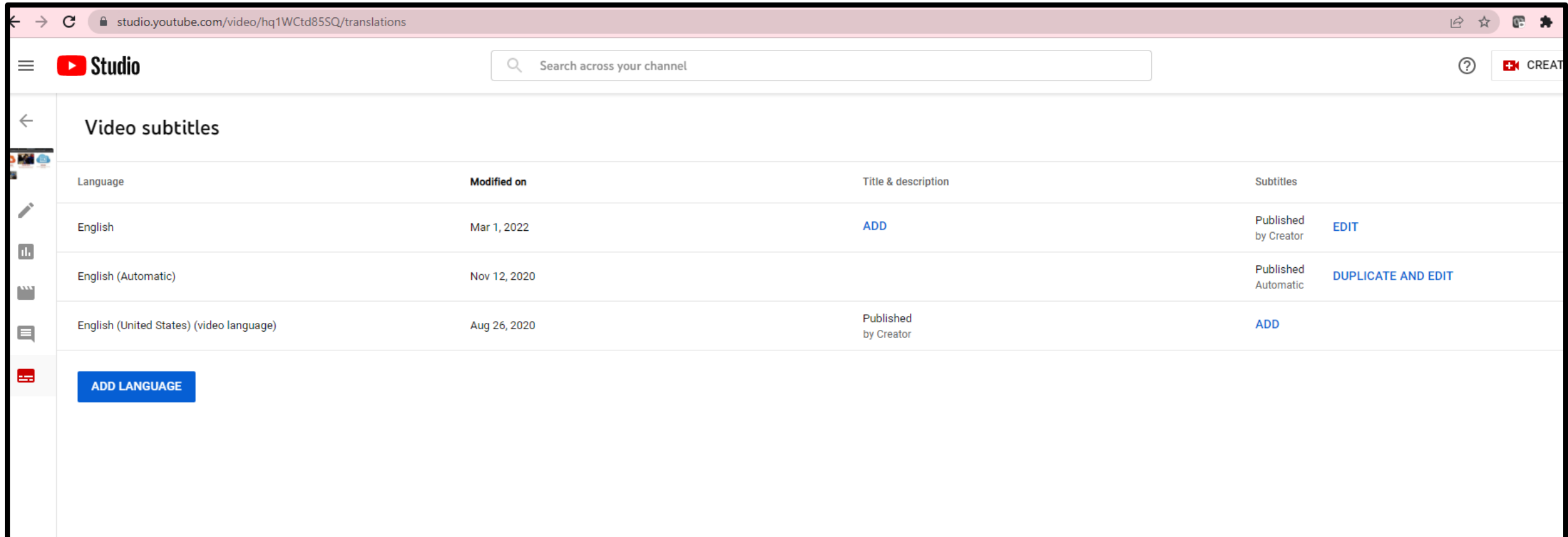

# EDITING SUBTITLES TAB

- **Opening with overwrite anything you have done**
- **Remember your transcripts are as is**

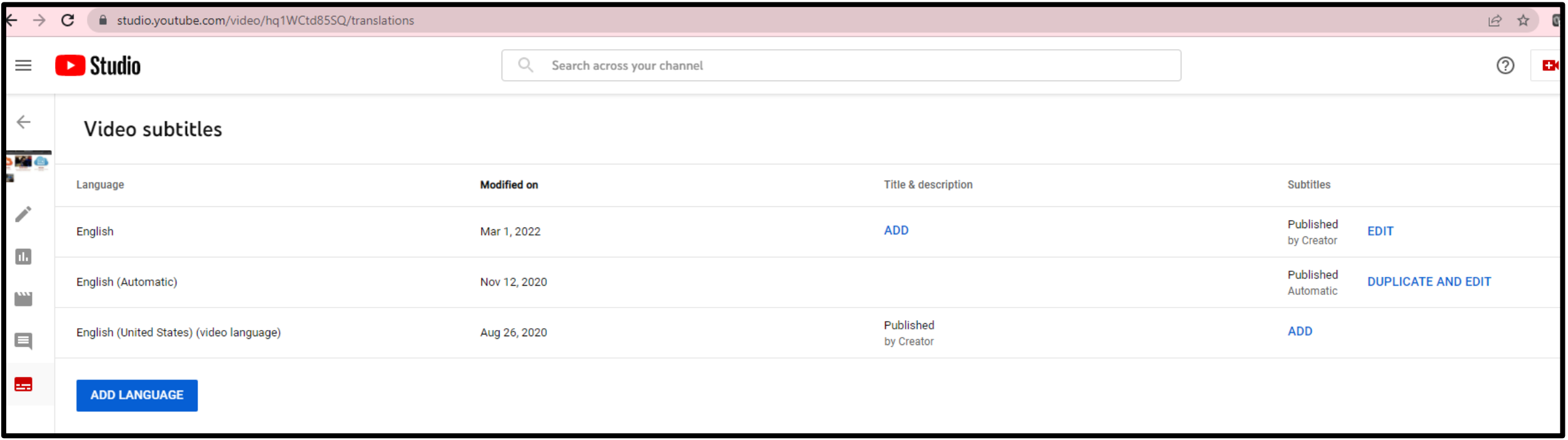

#### YOU CAN EDIT A TRANSCRIPT ALREADY ENTERED ON YOUTUBE

- **In the transcript you want to fix only capitalization since you have turned English automatic transcripts on and you don't want to fix errors in the transcript that would change what is being said**
- **Once you have fixed the transcript save your draft**
- **If you need to make changes like to English, United Kingdom you can do so**
- **Had to read and fix the transcript as many sections were incorrect**
- **Often need to be fixed by hand because the automatic English translation transcript often does not match original words**

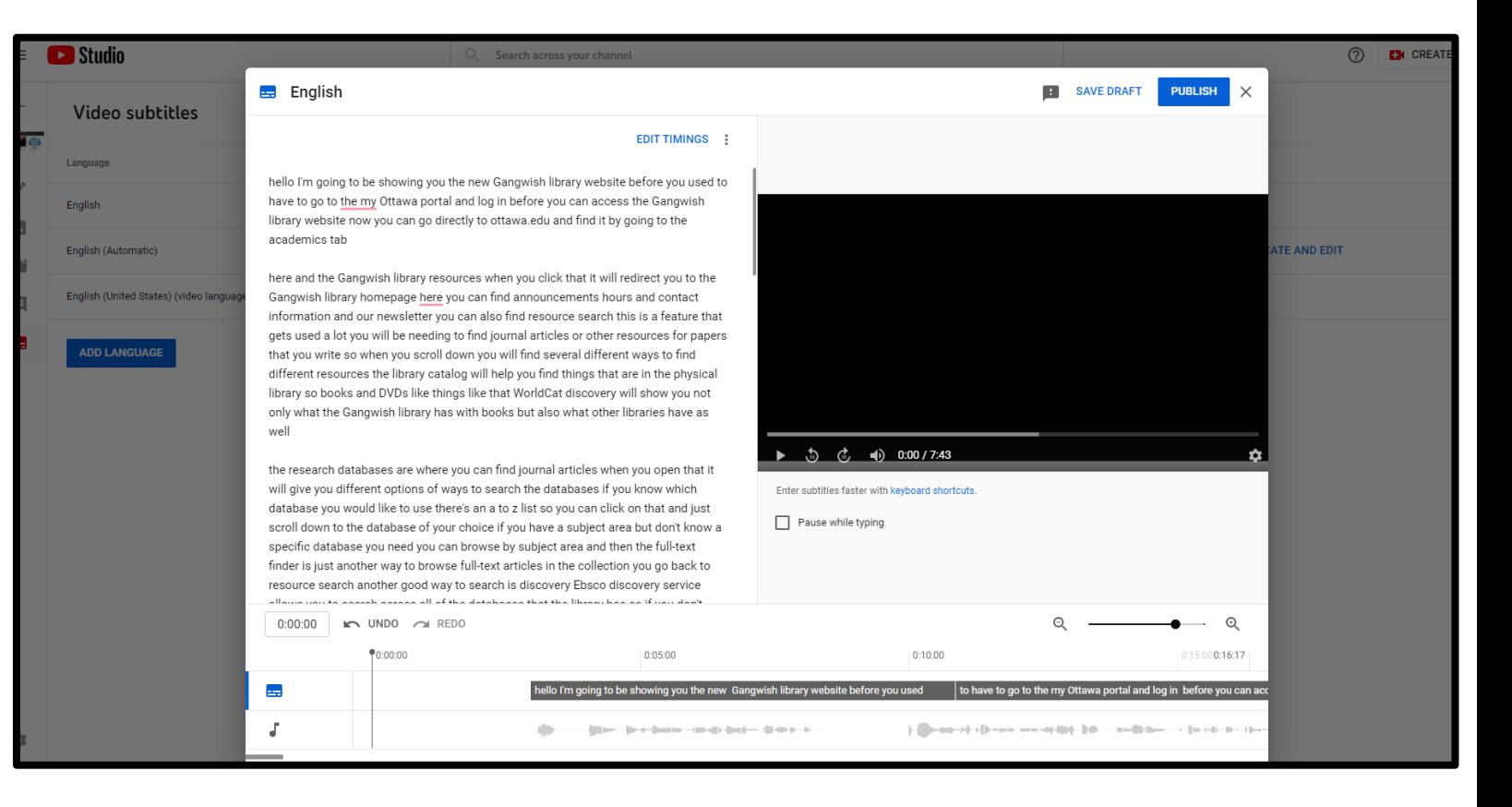

# CREATING A VIDEO TRANSCRIPT IN YOUTUBE

- **Type out your transcription by listening to your video**
- **Save transcript as Plain text or .txt file**
- **Upload .txt file to YouTube**
- **Save as a file "Without Timing"**
- **YouTube will close caption your transcript automatically**
- **Close captioning does not always work**
- **You will need to tweak it by editing**

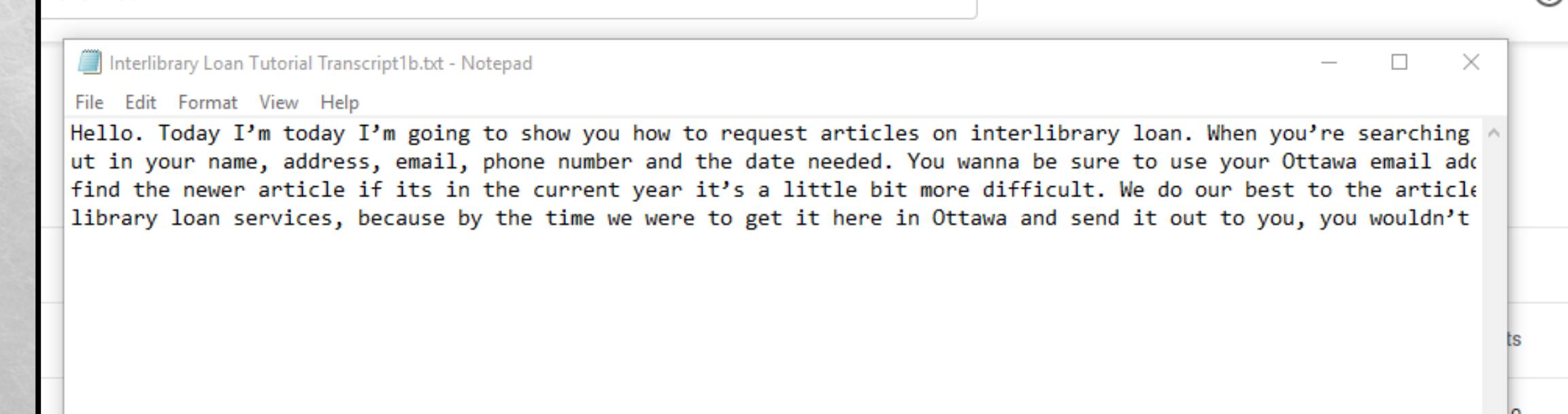

# ADDING A TRANSCRIPT TO YOUTUBE

You can upload your file either with or without timing. If you upload it without timing it will close caption it automatically for you. You can also choose to type your transcript directly into the box if you choose "Type Manually"

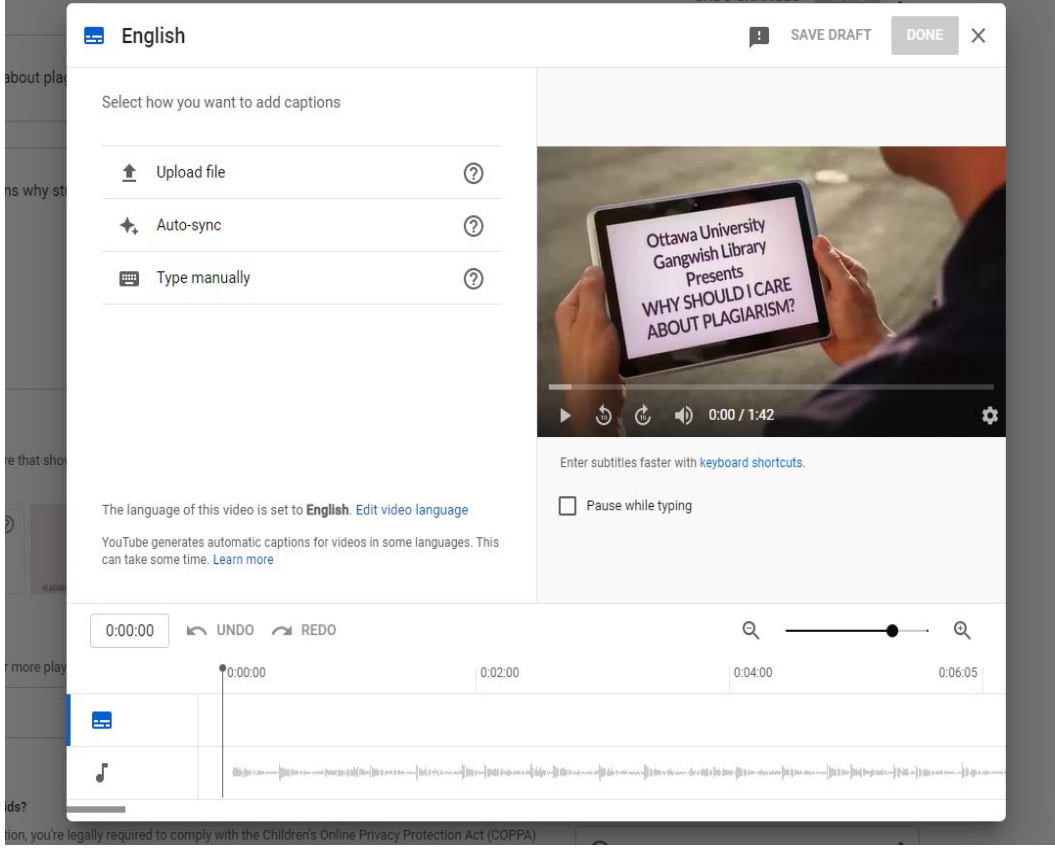

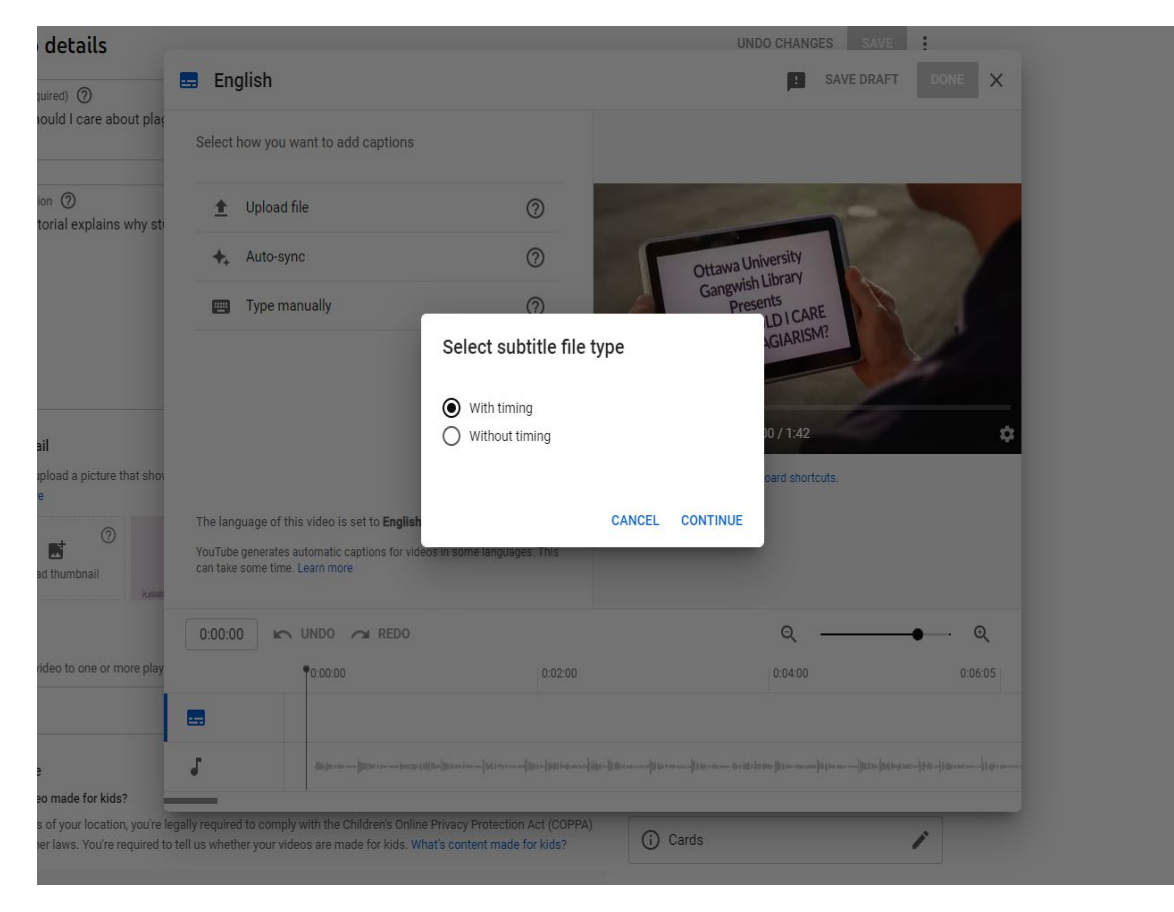

# CLOSE CAPTIONING EDITING

If you have a close-captioning box it can still be edited by clicking "Caption" and a timeline will open at the bottom of the screen and it can be edited appropriately.

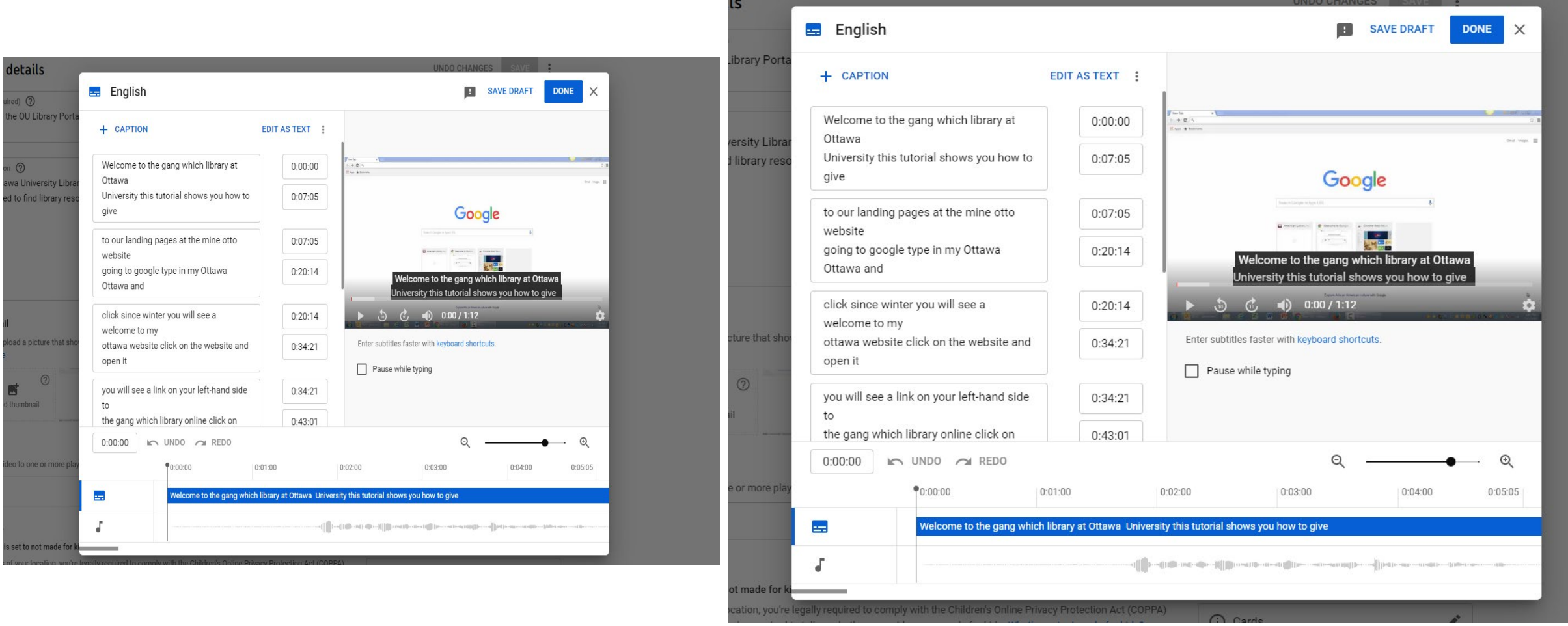

# HOW WILL YOU KNOW YOU HAVE CLOSE CAPTIONED YOUR VIDEO?

• **You will know you completed closed captioning** 

#### **YOU WILL HAVE A CC AT THE BOTTOM OF YOUR VIDEO TUTORIAL**

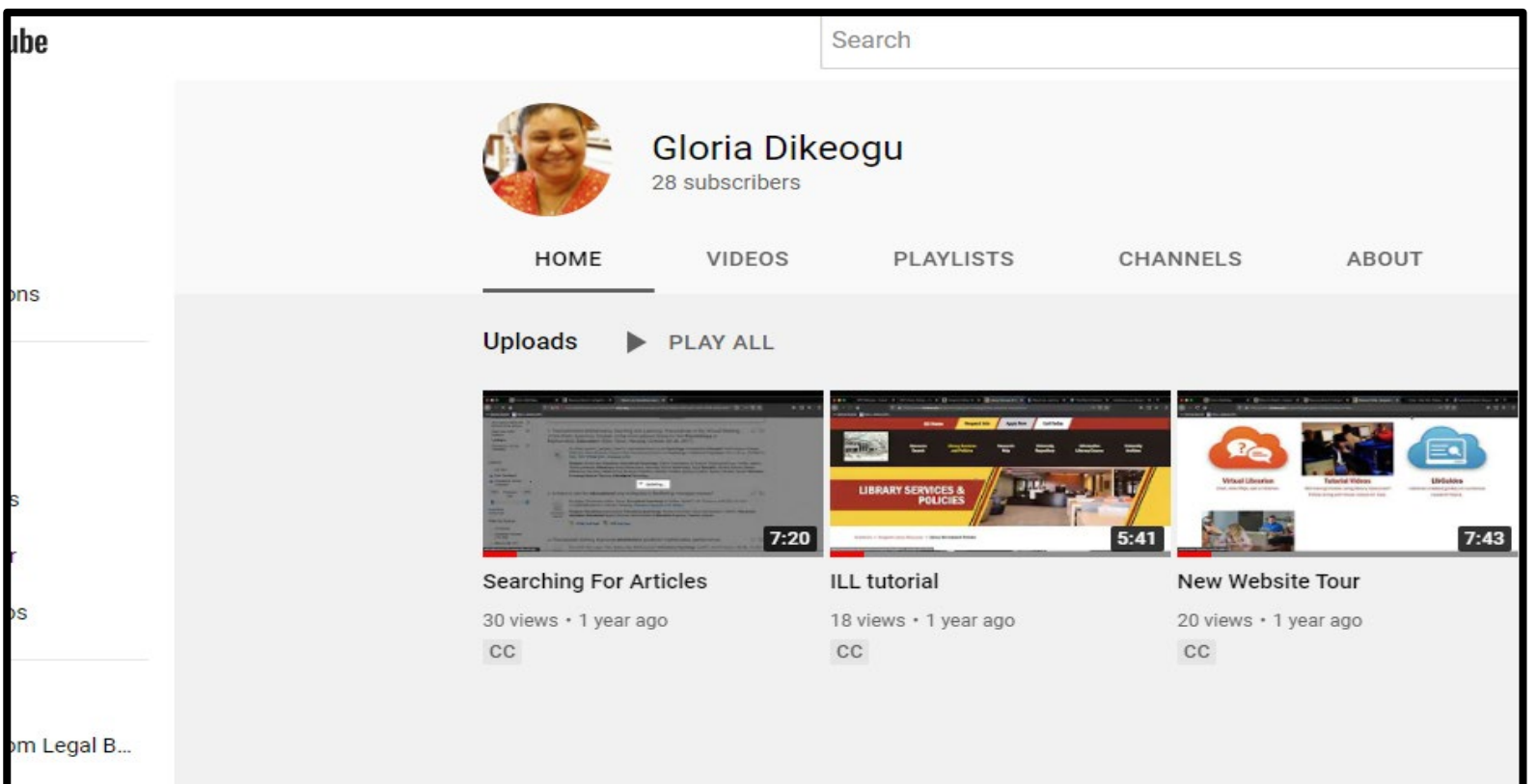

# REFERENCES

- [Title II of the Americans With Disabilities Act \(1990\)](https://www.ada.gov/regs2010/titleII_2010/titleII_2010_regulations.htm)
- [Rehabilitation Act of 1973. Section 508.](https://www.section508.gov/manage/laws-and-policies/)
- [MDN. \(2021\). MDN web docs: What is accessibility?](https://developer.mozilla.org/en-US/docs/Learn/Accessibility/What_is_accessibility)
- [What is Accessibility?](https://aem.cast.org/get-started/defining-accessibility)
- [Why Web Accessibility Is Important and How You Can Accomplish It](https://medium.com/fbdevclagos/why-web-accessibility-is-important-and-how-you-can-accomplish-it-4f59fda7859c)
- [Introduction to Web Accessibility and W3C Standards](https://youtu.be/20SHvU2PKsM) (YouTube)
- [ADA & Web Accessibility Self-Paced Workshop](https://my.onlinelearningconsortium.org/s/community-event?id=a1Y1U000002qs2RUAQ)
- [Principles of the Web Content Accessibility 2.0 Guidelines](https://www.w3.org/TR/WCAG20/#guidelines)
- [Constructing a Pour Website](https://webaim.org/articles/pour) (WebAIM)
- [Web Accessibility](https://en.wikipedia.org/wiki/Web_accessibility) (Wikipedia)
- [Optimizing for Accessibility: Alt Text, Videos, Images & More](https://moz.com/blog/seo-accessibility-images-video)

### REFERENCES

- [What to Know About Transcription Accuracy](https://www.3playmedia.com/blog/on-accuracy-part-i/) (3PlayMedia)
- [How to Make Your Presentations Accessible to All](https://www.w3.org/WAI/teach-advocate/accessible-presentations/) (W3C)
- [Students With Disabilities. Fast Facts. National Center for Education](https://nces.ed.gov/fastfacts/display.asp?id=60) [Statistics, U.S. Department of Education](https://nces.ed.gov/fastfacts/display.asp?id=60)
- [Guideline 1.4 of the WCAG Addresses Issues in Making Text Distinguishable](https://www.w3.org/TR/WCAG21/#distinguishable)
- [Google. Creating Automatic Transcripts in YouTube](https://support.google.com/youtube/answer/6373554?hl=en)
- [Google. Creating Your Own in Plain Text File](https://support.google.com/youtube/answer/2734799?hl=en&ref_topic=7296214)
- [Google. Uploading Captions File to YouTube](https://support.google.com/youtube/answer/2734796#add)
- [2021 State of Disability Accessibility Report](https://www.levelaccess.com/sodar2021/)
- [HTML Color Picker](https://www.w3schools.com/colors/colors_picker.asp)

#### CONTACT INFORMATION

#### **Gloria Creed-Dikeogu, Ph.D Director of Library Services & Professor of Library Science**

Ottawa University Gangwish Library 1001 S. Cedar Ottawa KS 66067-3399 [gloria.creeddikeogu@ottawa.edu](mailto:gloria.creeddikeogu@ottawa.edu) PH: 785-248-2536

# CONTACT INFORMATION

#### **Barbara M. Pope, MALS, Periodicals/Reference Librarian and Professor**

Pittsburg State University

Leonard H. Axe Library

1701 S. Broadway

Pittsburg KS 66762

[bpope@pittstate.edu](mailto:bpope@pittstate.edu)

PH: 620-235-4884

# DO YOU HAVE QUESTIONS?

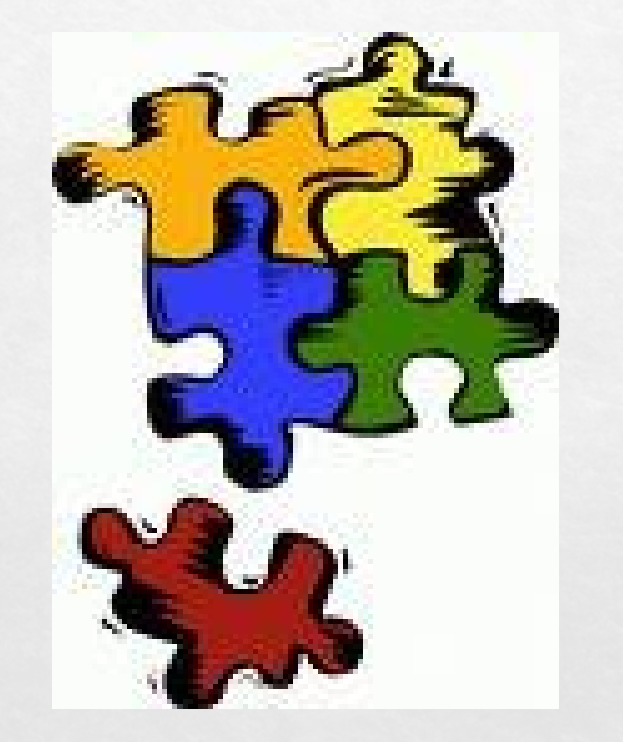

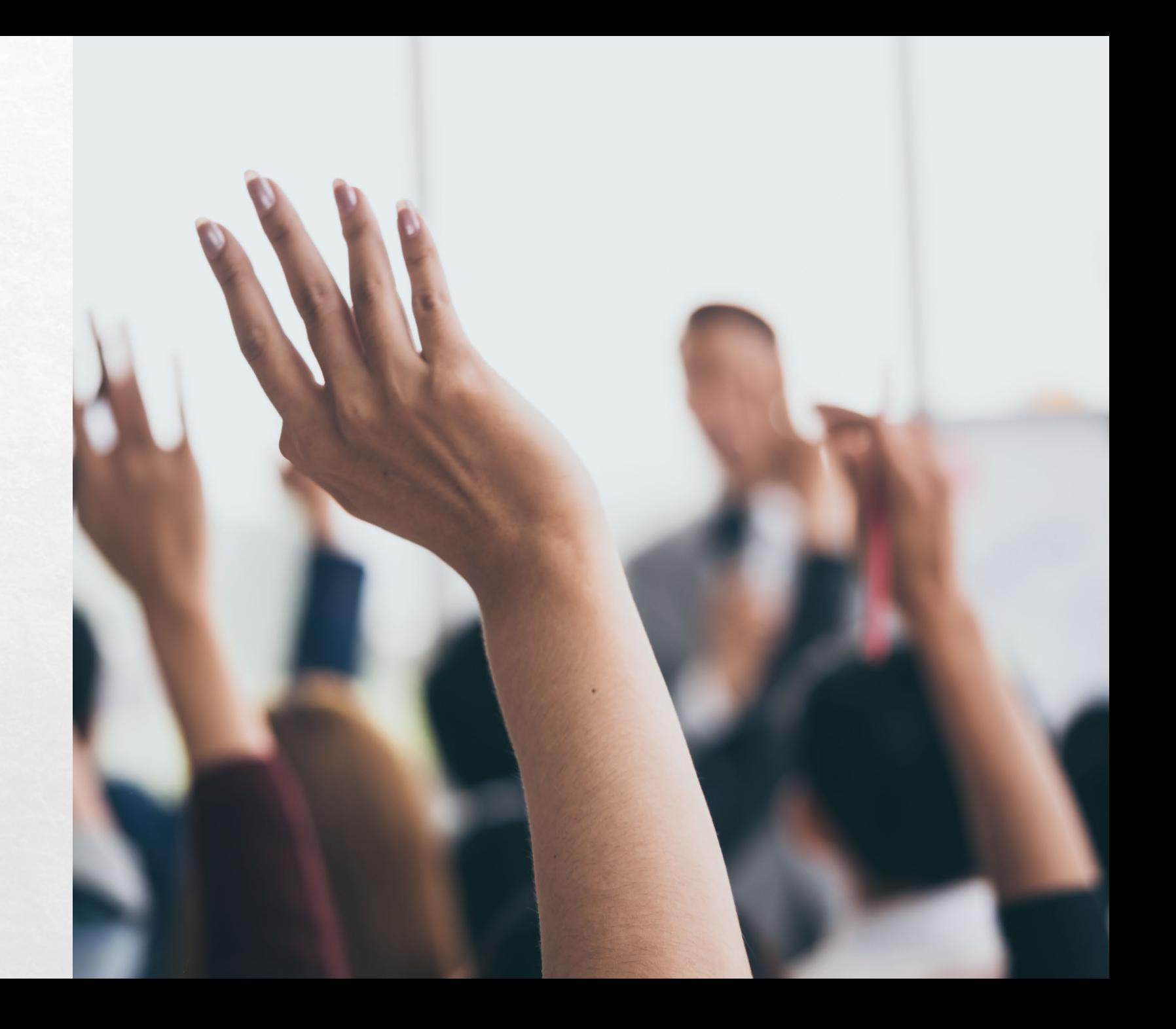